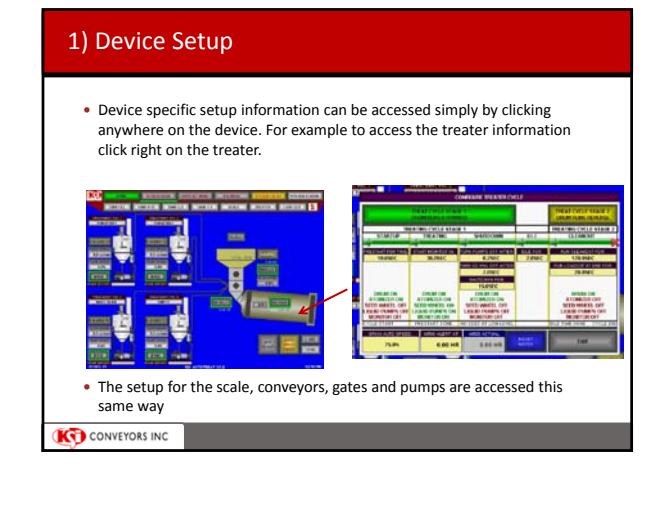

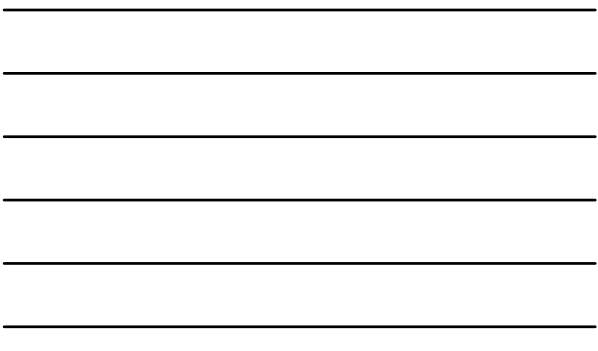

## 2) Seed Source Setup – a) From KSi AutoData

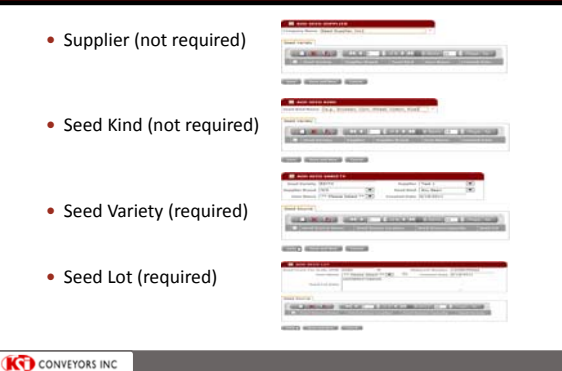

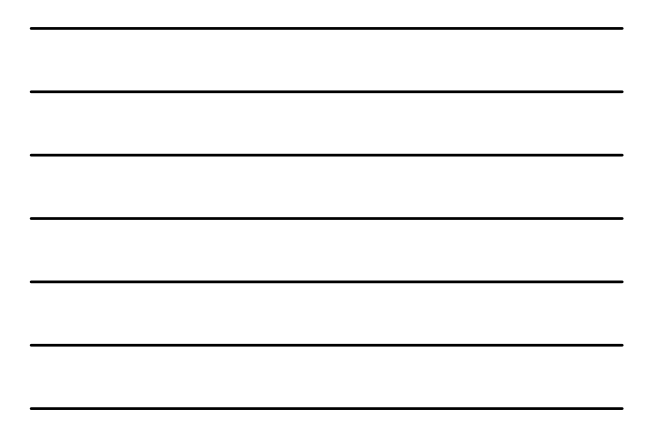

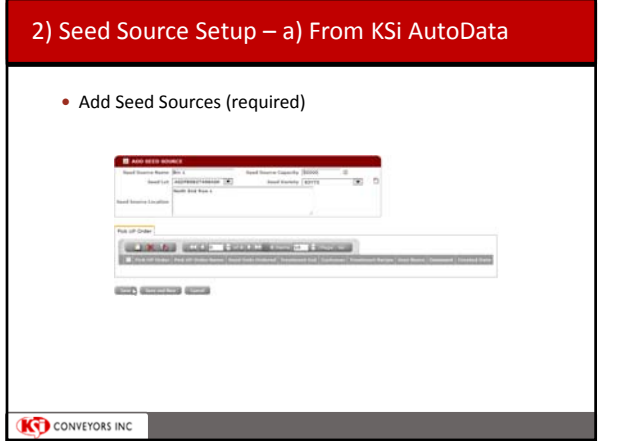

## 1

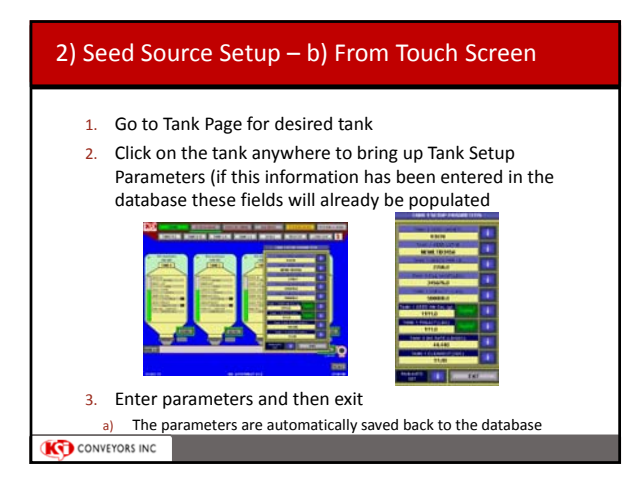

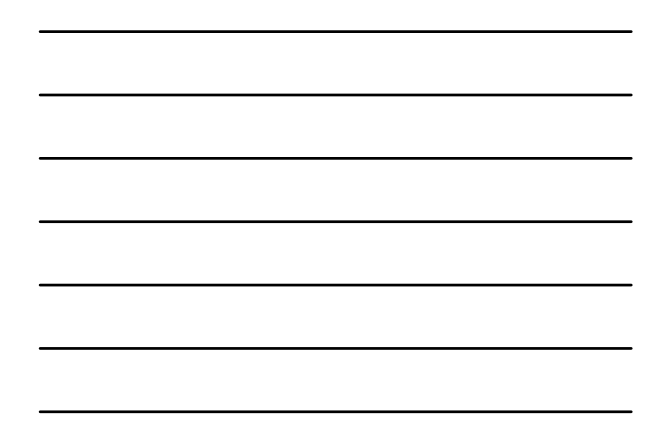

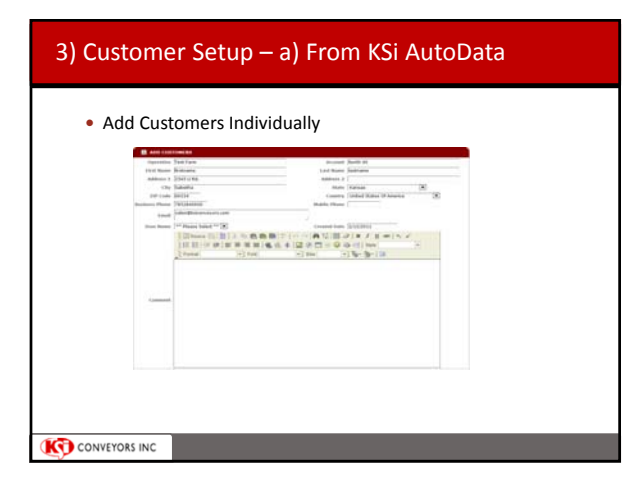

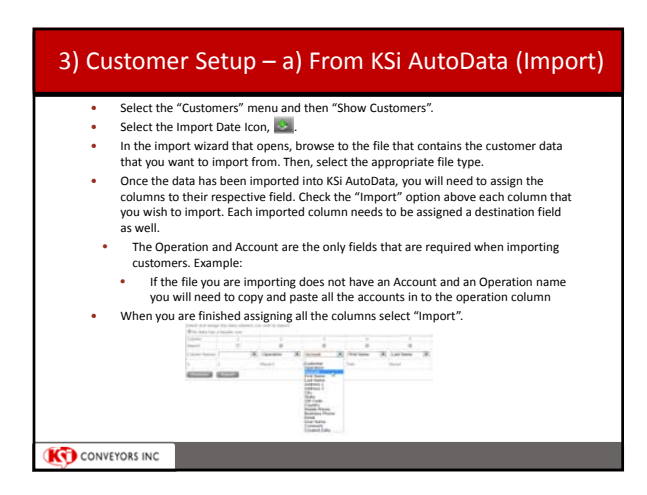

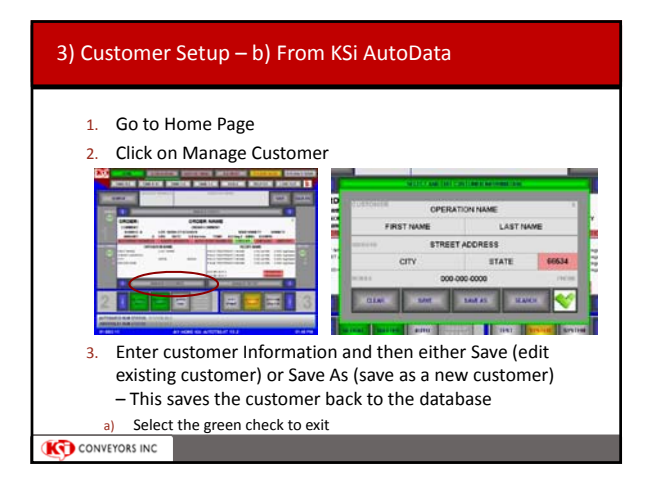

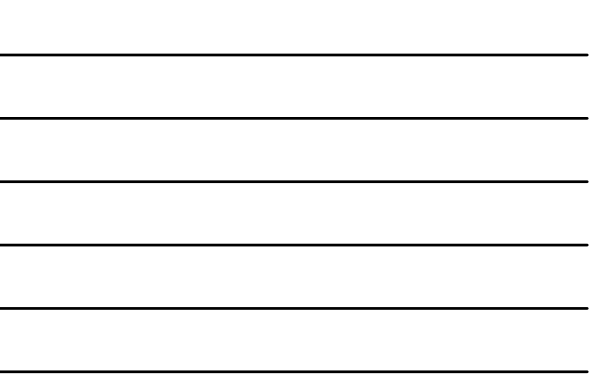

Ĭ.

# 4) Setup Pick Up Orders – From KSi AutoData • Add New Pick Up Orders These are orders entered in advance and can be called up from the touch screen 目 400 Cestamer (Domesc) (C) (C)<br>ment Rocipe (MEW RECIPE FAST (C) (C)<br>readed Date (20/2011 Seed Scorce  $\boxed{8n 1}$ <br>User Name  $\boxed{4^n}$  Misser Select \*\*  $\boxed{3}$ **KD** CONVEYORS INC

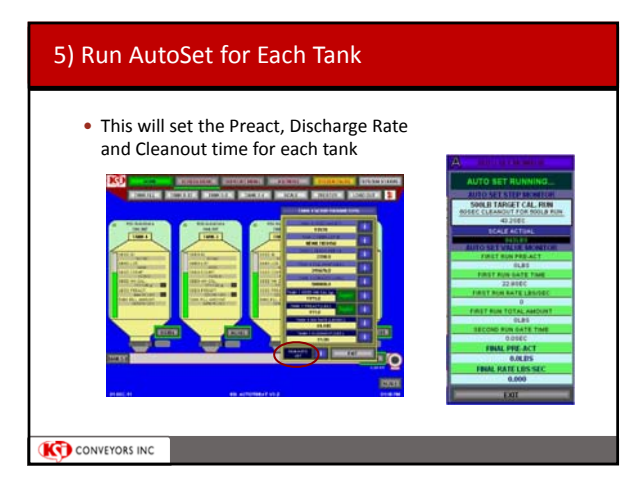

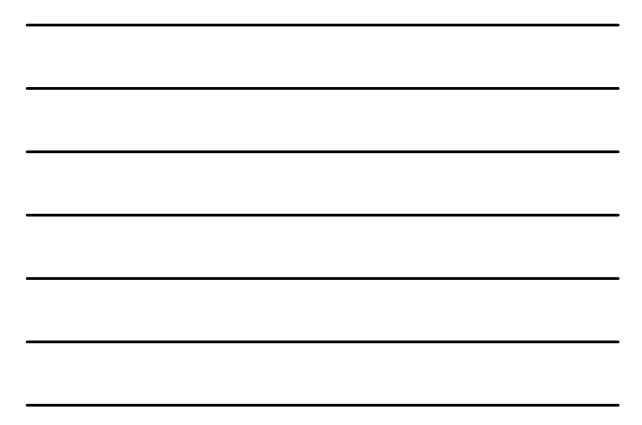

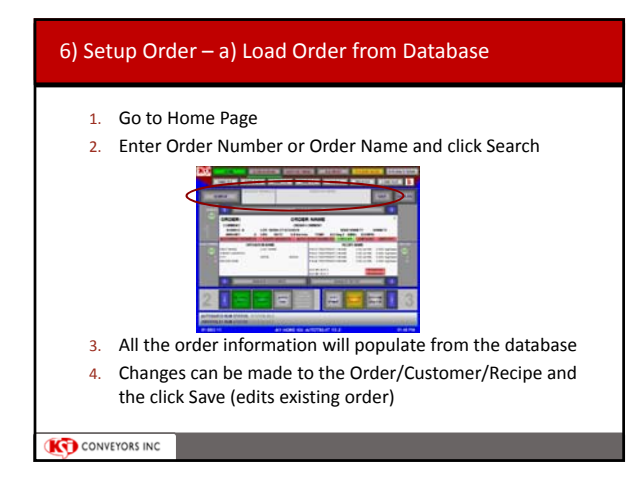

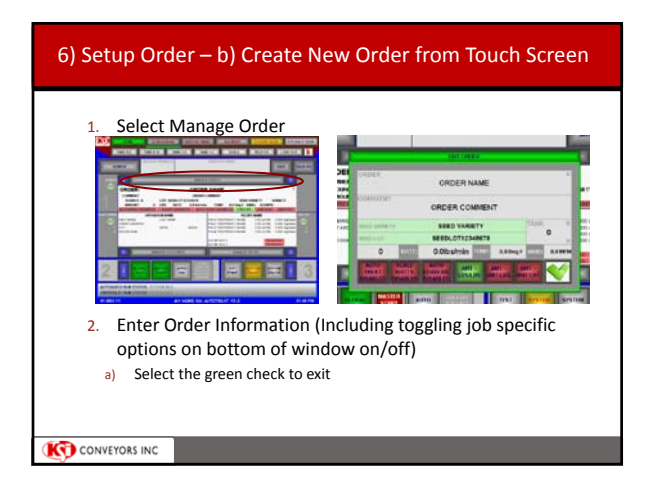

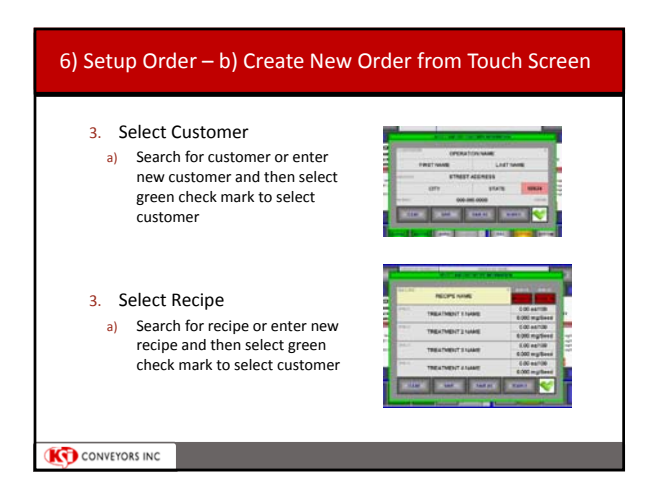

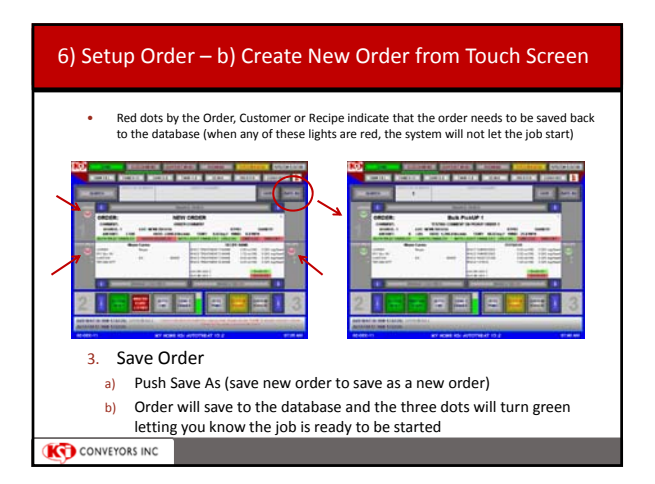

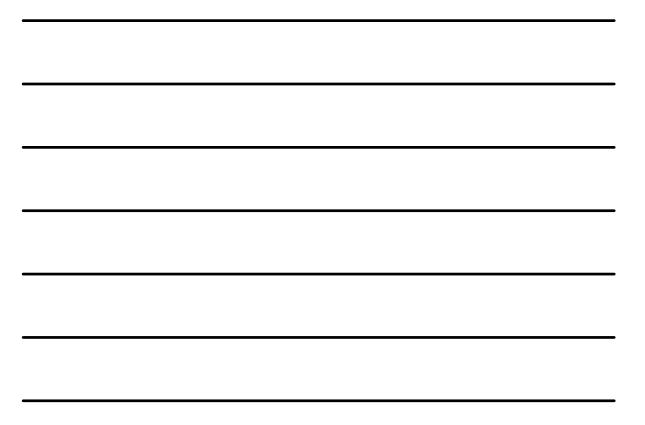

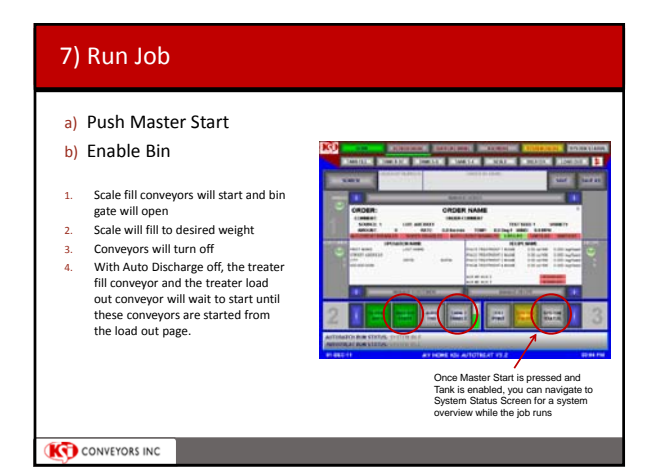

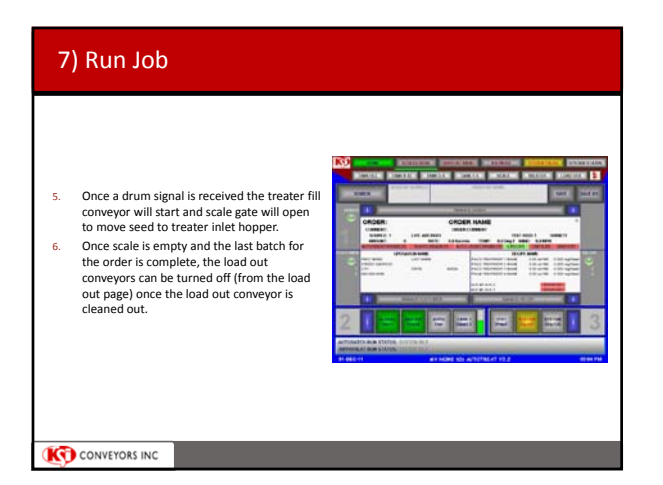

#### 7) Run Job – c) Job Complete

- Once the last batch for the job has been treated, the treater will begin to cleanout for the final time
- 1. Drum will shut down and then run in reverse for a preset amount of time
- 2. The load out conveyors will run for a preset amount of time and the shut down ( assuming Auto Discharge is enabled)

**KD** CONVEYORS INC

### 7) Run Job – d) Print Ticket

 Once the AutoBatch and AutoTreat is complete return to Home Screen and Master Print

 Ticket is printed and transaction is recorded to the database

• For next order, repeat steps 6‐7

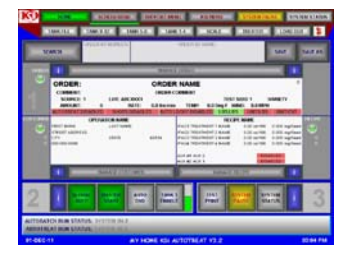

**KD** CONVEYORS INC

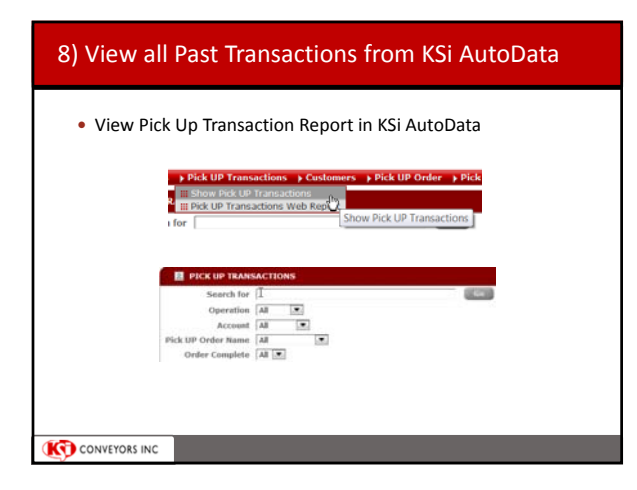